## **PROCESS FOR CREATING THE DIGITAL COMPETITION PROGRAM:**

- 1. All the digital entries are sent to: **Digital@TwinCityCameraClub.com**
- 2. The Digital Chairperson (DC for short) collects all the images from there (50+ images a month).
- 3. Based on the information in the body of each email, the DC saves each image into the proper folder (i.e. Jan/Class A/Select; Jan/Class A/Open etc.)
- 4. Once all the images are collected and sorted, the DC copies and pastes each image into a Power Point program.
- 5. Each name and title are also copied directly from the image file and pasted into the PP program.
- 6. Once all the images, names, and titles are in the program, the image order is randomized and then checked to make sure that similar images aren't grouped together (i.e. five red flowers in a row)
- 7. The DC then saves the PP program out to a Word Document. The information saved out is "Slide #, Image thumbnail, Name-Title".
- 8. The PP program saves out two images per page when saving to a Doc file. To save space, the DC changes the formatting in the Doc file so that each page contains ten images (two columns with five images).
- 9. After these two files are created, the DC uploads the files to the club's website server using an ftp program. These two files together are over 160 megabytes.
- 10. The club's Web Master then down loads the two files using an ftp program, check's them, prints the Doc file, and loads the PP program onto the club's laptop.
- 11. The night of the competition, the DC, WM, or other person runs through the PP program for the judges and uses the printed Doc file to keep track of the scores and make sure that the right person is credited for their winning images.

## **REASON FOR THE RULES:**

- 1. Consistency makes the long process go smoothly.
- 2. Images prepared this way can be entered into SWMCCC competitions as well.

## **RULES:**

- 1. Image size: 1024 pixels wide by 768 pixels high maximum (image can be smaller, see page 2)
- 2. Resolution: 72 pixels per inch (ppi)
- 3. File size: 200kb max
- 4. File type or format: jpeg (.jpg)
- 5. Naming convention: First Last-File Title.jpg (example: Sharon Bogner-Superior Shoreline.jpg) Notice the capitalized letters in the name and title as well as the dash that separates them.
- 6. Submit images via email to: **Digital@TwinCityCameraClub.com**
- 7. Body of email: Class A or B, and which images are in Select and which in Open
- 8. A maximum of 4 digital images can be submitted per month

## **HELPFUL HINT:**

If image is smaller than a 1024 pixels by 768 pixels (i.e. vertical, panorama, etc.), center image on a black background that is 1024x 768. See page 2. This will ensure that your image projects at the size ratio that you have cropped it to.

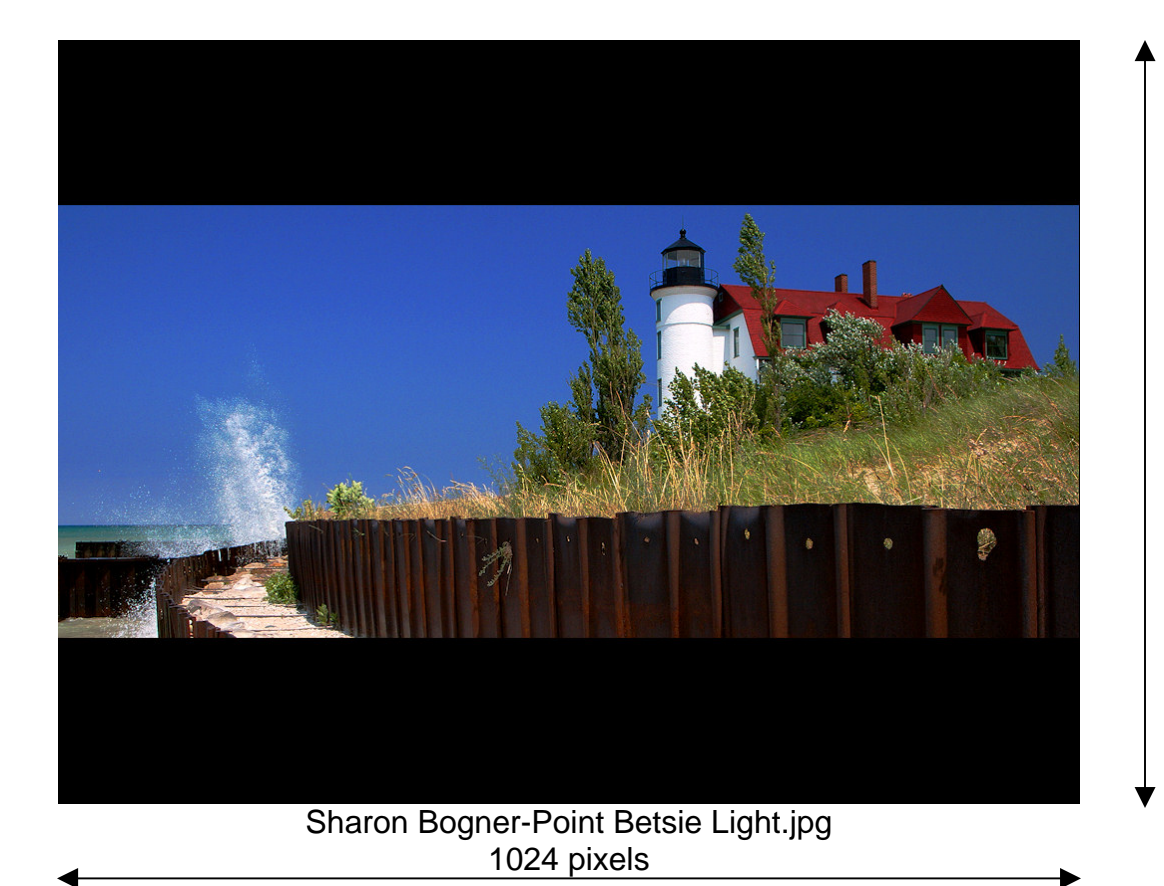

768 pixels

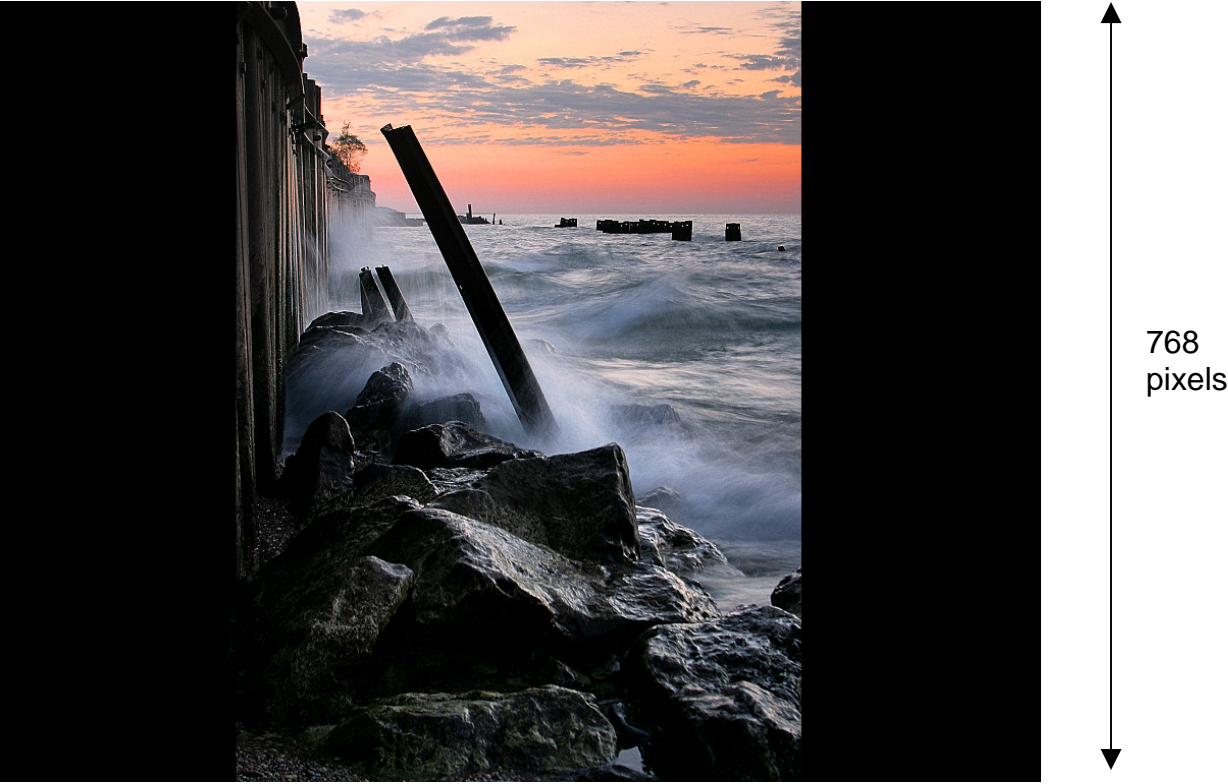

Sharon Bogner-On the Rocks.jpg